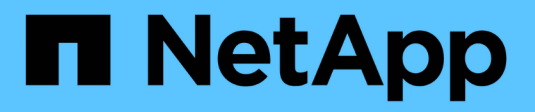

## **Reactivate the source SVM** ONTAP 9

NetApp September 18, 2024

This PDF was generated from https://docs.netapp.com/us-en/ontap/data-protection/source-svmreactivation-workflow-concept.html on September 18, 2024. Always check docs.netapp.com for the latest.

# **Table of Contents**

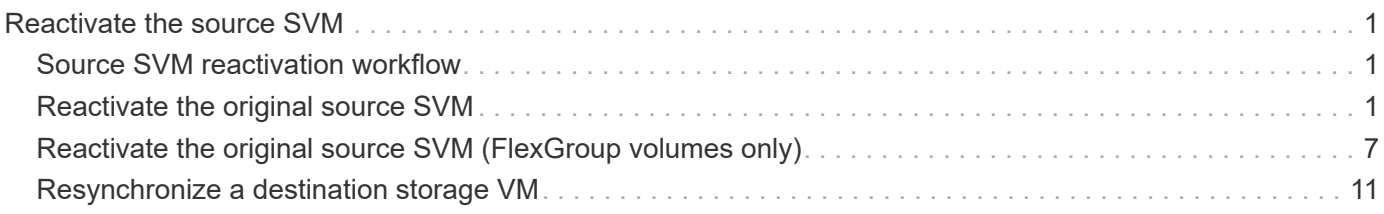

# <span id="page-2-0"></span>**Reactivate the source SVM**

# <span id="page-2-1"></span>**Source SVM reactivation workflow**

If the source SVM exists after a disaster, you can reactivate it and protect it by recreating the SVM disaster recovery relationship.

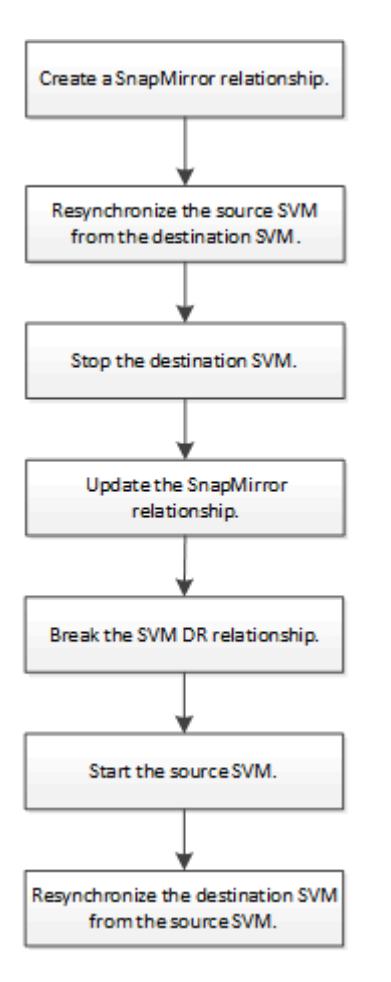

# <span id="page-2-2"></span>**Reactivate the original source SVM**

You can reestablish the original data protection relationship between the source and destination SVM when you no longer need to serve data from the destination. The procedure is largely identical to the procedure for volume replication, with one exception. You must stop the destination SVM before reactivating the source SVM.

### **Before you begin**

If you have increased the size of destination volume while serving data from it, before you reactivate the source volume, you should manually increase max-autosize on the original source volume to ensure it can grow sufficiently.

### [When a destination volume grows automatically](https://docs.netapp.com/us-en/ontap/data-protection/destination-volume-grows-automatically-concept.html)

### **About this task**

Beginning with ONTAP 9.11.1, you can reduce resynchronization time during a disaster recovery rehearsal by

using the CLI -quick-resync true option of the snapmirror resync command while performing a reverse resync of an SVM DR relationship. A quick resync can reduce the time it takes to return to production by bypassing the data warehouse rebuild and restore operations.

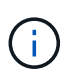

Quick resync does not preserve the storage efficiency of the destination volumes. Enabling quick resync might increase the volume space used by the destination volumes.

This procedure assumes that the baseline in the original source volume is intact. If the baseline is not intact, you must create and initialize the relationship between the volume you are serving data from and the original source volume before performing the procedure.

Beginning with ONTAP 9.8, you can use System Manager to reactivate a source storage VM after a disaster. Reactivating the source storage VM stops the destination storage VM, and it reenables replication from the source to the destination.

When you use System Manager to reactivate the source storage VM, System Manager performs the following operations in the background:

- Creates a reverse SVM DR relationship from the original destination to original source using SnapMirror resync
- Stops the destination SVM
- Updates the SnapMirror relationship
- Breaks the SnapMirror relationship
- Restarts the original SVM
- Issues a SnapMirror resync of the original source back to the original destination
- Cleans up the SnapMirror relationships

#### **Steps**

You can perform this task from System Manager or the ONTAP CLI.

#### **System Manager**

- 1. From the destination cluster, click **Protection > Relationships**, and locate the desired protection relationship.
- 2. Hover over the source relationship name, click **:** and select **Reactivate Source Storage VM**.
- 3. In the **Reactivate source storage VM** window, click **Reactivate**.
- 4. Under **Relationships**, monitor the source reactivation progress by viewing **Transfer Status** for the protection relationship. When reactivation is complete, the relationship state should return to "Mirrored".

### **CLI**

1. From the original source SVM or the original source cluster, create a reverse SVM DR relationship using the same configuration, policy, and identity-preserve setting as the original SVM DR relationship:

snapmirror create -source-path <SVM>: -destination-path <SVM>:

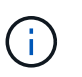

You must enter a colon (:) after the SVM name in the -source-path and -destination-path options. See the example below.

The following example creates a relationship between the SVM from which you are serving data, svm backup, and the original source SVM, svm1:

```
cluster src::> snapmirror create -source-path svm backup:
-destination-path svm1:
```
2. From the original source SVM or the original source cluster, run the following command to reverse the data protection relationship:

snapmirror resync -source-path <SVM>: -destination-path <SVM>:

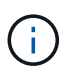

You must enter a colon (:) after the SVM name in the -source-path and -destination-path options. See the example below.

Although resync does not require a baseline transfer, it can be time-consuming. You might want to run the resync in off-peak hours.

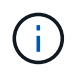

The command fails if a common Snapshot copy does not exist on the source and destination. Use snapmirror initialize to reinitialize the relationship.

The following example reverses the relationship between the original source SVM, svm1, and the SVM from which you are serving data, svm backup:

```
cluster src::> snapmirror resync -source-path svm backup:
-destination-path svm1:
```
Example using -quick-resync option:

```
cluster src::> snapmirror resync -source-path svm backup:
-destination-path svm1: -quick-resync true
```
3. When you are ready to reestablish data access to the original source SVM, stop the original destination SVM to disconnect any clients currently connected to the original destination SVM.

```
vserver stop -vserver <SVM>
```
The following example stops the original destination SVM which is currently serving data:

cluster dst::> vserver stop svm backup

4. Verify that the original destination SVM is in the stopped state by using the vserver show command.

cluster dst::> vserver show Admin Operational Root Vserver Type Subtype State State Volume Aggregate -------- ------- ---------- ---------- ----------- ---------- --------- svm backup data default stopped stopped rv aggr1

5. From the original source SVM or the original source cluster, run the following command to perform the final update of the reversed relationship to transfer all changes from the original destination SVM to the original source SVM:

snapmirror update -source-path <SVM>: -destination-path <SVM>:

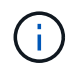

You must enter a colon (:) after the SVM name in the -source-path and -destination-path options. See the example below.

The following example updates the relationship between the original destination SVM from which you are serving data, svm backup, and the original source SVM, svm1:

```
cluster src::> snapmirror update -source-path svm backup:
-destination-path svm1:
```
6. From the original source SVM or the original source cluster, run the following command to stop scheduled transfers for the reversed relationship:

snapmirror quiesce -source-path <SVM>: -destination-path <SVM>:

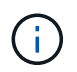

You must enter a colon (:) after the SVM name in the -source-path and -destination-path options. See the example below.

The following example stops scheduled transfers between the SVM you are serving data from, svm backup, and the original SVM, svm1:

```
cluster src::> snapmirror quiesce -source-path svm backup:
-destination-path svm1:
```
7. When the final update is complete and the relationship indicates "Quiesced" for the relationship status, run the following command from the original source SVM or the original source cluster to break the reversed relationship:

```
snapmirror break -source-path <SVM>: -destination-path <SVM>:
```
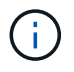

You must enter a colon (:) after the SVM name in the -source-path and -destination-path options. See the example below.

The following example breaks the relationship between the original destination SVM from which you were serving data, sym backup, and the original source SVM, sym1:

```
cluster src::> snapmirror break -source-path svm backup:
-destination-path svm1:
```
8. If the original source SVM was previously stopped, from the original source cluster, start the original source SVM:

vserver start -vserver <SVM>

The following example starts the original source SVM:

cluster src::> vserver start svm1

9. From the original destination SVM or the original destination cluster, reestablish the original data protection relationship:

snapmirror resync -source-path <SVM>: -destination-path <SVM>:

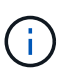

You must enter a colon (:) after the SVM name in the -source-path and -destination-path options. See the example below.

The following example reestablishes the relationship between the original source SVM, svm1, and the original destination SVM, svm\_backup:

cluster dst::> snapmirror resync -source-path svm1: -destination -path svm backup:

10. From the original source SVM or the original source cluster, run the following command to delete the reversed data protection relationship:

```
snapmirror delete -source-path <SVM>: -destination-path <SVM>:
```
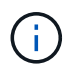

You must enter a colon (:) after the SVM name in the -source-path and -destination-path options. See the example below.

The following example deletes the reversed relationship between the original destination SVM, svm backup, and the original source SVM, svm1:

```
cluster src::> snapmirror delete -source-path svm backup:
-destination-path svm1:
```
11. From the original destination SVM or the original destination cluster, release the reversed data protection relationship:

snapmirror release -source-path <SVM>: -destination-path <SVM>:

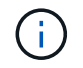

You must enter a colon (:) after the SVM name in the -source-path and -destination-path options. See the example below.

The following example releases the reversed relationship between the original destination SVM, svm backup, and the original source SVM, svm1

cluster dst:: > snapmirror release -source-path svm backup: -destination-path svm1:

#### **After you finish**

Use the snapmirror show command to verify that the SnapMirror relationship was created. For complete command syntax, see the man page.

# <span id="page-8-0"></span>**Reactivate the original source SVM (FlexGroup volumes only)**

You can reestablish the original data protection relationship between the source and destination SVM when you no longer need to serve data from the destination. To reactivate the original source SVM when you are using FlexGroup volumes, you need to perform some additional steps, including deleting the original SVM DR relationship and releasing the original relationship before you reverse the relationship. You also need to release the reversed relationship and recreate the original relationship before stopping scheduled transfers.

### **Steps**

1. From the original destination SVM or the original destination cluster, delete the original SVM DR relationship:

snapmirror delete -source-path SVM: -destination-path SVM:

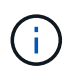

You must enter a colon (:) after the SVM name in the -source-path and -destination -path options. See the example below.

The following example deletes the original relationship between the original source SVM, svm1, and the original destination SVM, svm\_backup:

```
cluster dst::> snapmirror delete -source-path svm1: -destination-path
svm_backup:
```
2. From the original source SVM or the original source cluster, release the original relationship while keeping the Snapshot copies intact:

```
snapmirror release -source-path SVM: -destination-path SVM: -relationship-info
-only true
```
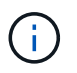

You must enter a colon (:) after the SVM name in the -source-path and -destination -path options. See the example below.

The following example releases the original relationship between the original source SVM, svm1, and the original destination SVM, svm\_backup.

```
cluster src::> snapmirror release -source-path svm1: -destination-path
svm backup: -relationship-info-only true
```
3. From the original source SVM or the original source cluster, create a reverse SVM DR relationship using the same configuration, policy, and identity-preserve setting as the original SVM DR relationship:

snapmirror create -source-path SVM: -destination-path SVM:

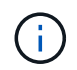

You must enter a colon (:) after the SVM name in the -source-path and -destination -path options. See the example below.

The following example creates a relationship between the SVM from which you are serving data, svm backup, and the original source SVM, svm1:

```
cluster src::> snapmirror create -source-path svm backup: -destination
-path svm1:
```
4. From the original source SVM or the original source cluster, run the following command to reverse the data protection relationship:

snapmirror resync -source-path *SVM*: -destination-path *SVM*:

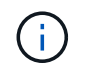

You must enter a colon (:) after the SVM name in the -source-path and -destination -path options. See the example below.

Although resync does not require a baseline transfer, it can be time-consuming. You might want to run the resync in off-peak hours.

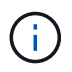

The command fails if a common Snapshot copy does not exist on the source and destination. Use snapmirror initialize to reinitialize the relationship.

The following example reverses the relationship between the original source SVM, svm1, and the SVM from which you are serving data, svm backup:

```
cluster_src::> snapmirror resync -source-path svm backup: -destination
-path svm1:
```
5. When you are ready to reestablish data access to the original source SVM, stop the original destination SVM to disconnect any clients currently connected to the original destination SVM.

vserver stop -vserver *SVM*

The following example stops the original destination SVM which is currently serving data:

```
cluster dst::> vserver stop svm backup
```
6. Verify that the original destination SVM is in the stopped state by using the vserver show command.

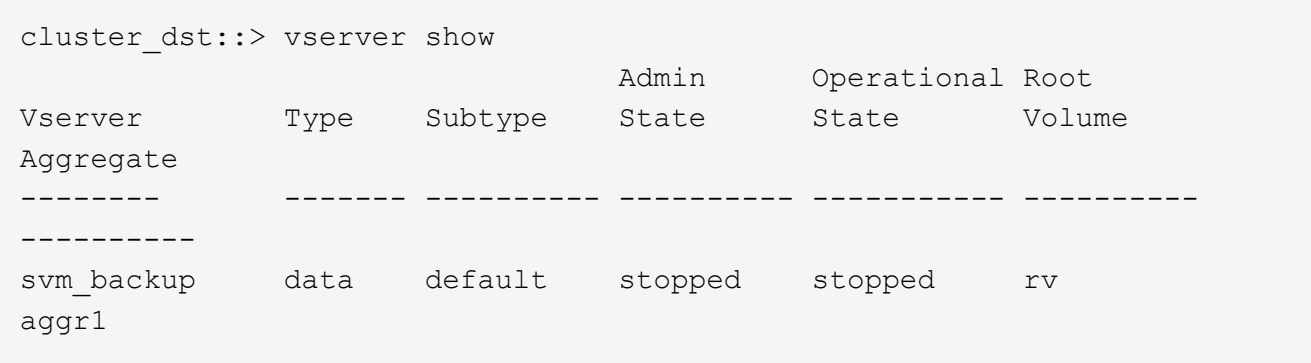

7. From the original source SVM or the original source cluster, run the following command to perform the final update of the reversed relationship to transfer all changes from the original destination SVM to the original source SVM:

snapmirror update -source-path *SVM*: -destination-path *SVM*:

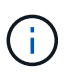

You must enter a colon (:) after the SVM name in the -source-path and -destination -path options. See the example below.

The following example updates the relationship between the original destination SVM from which you are serving data, sym backup, and the original source SVM, sym1:

cluster src::> snapmirror update -source-path svm backup: -destination -path svm1:

8. From the original source SVM or the original source cluster, run the following command to stop scheduled transfers for the reversed relationship:

snapmirror quiesce -source-path *SVM*: -destination-path *SVM*:

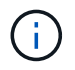

You must enter a colon (:) after the SVM name in the -source-path and -destination -path options. See the example below.

The following example stops scheduled transfers between the SVM you are serving data from, svm backup, and the original SVM, svm1:

```
cluster src::> snapmirror quiesce -source-path svm backup: -destination
-path svm1:
```
9. When the final update is complete and the relationship indicates "Quiesced" for the relationship status, run the following command from the original source SVM or the original source cluster to break the reversed relationship:

snapmirror break -source-path *SVM*: -destination-path *SVM*:

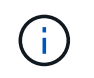

You must enter a colon (:) after the SVM name in the -source-path and -destination -path options. See the example below.

The following example breaks the relationship between the original destination SVM from which you were serving data, svm backup, and the original source SVM, svm1:

cluster src::> snapmirror break -source-path svm backup: -destination -path svm1:

10. If the original source SVM was previously stopped, from the original source cluster, start the original source SVM:

```
vserver start -vserver SVM
```
The following example starts the original source SVM:

cluster src::> vserver start svm1

11. From the original source SVM or the original source cluster, delete the reversed SVM DR relationship:

snapmirror delete -source-path SVM: -destination-path SVM:

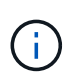

You must enter a colon (:) after the SVM name in the -source-path and -destination -path options. See the example below.

The following example deletes the reversed relationship between the original destination SVM, svm backup, and the original source SVM, svm1:

```
cluster src::> snapmirror delete -source-path svm backup: -destination
-path svm1:
```
12. From the original destination SVM or the original destination cluster, release the reversed relationship while keeping the Snapshot copies intact:

```
snapmirror release -source-path SVM: -destination-path SVM: -relationship-info
-only true
```
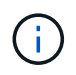

You must enter a colon (:) after the SVM name in the -source-path and -destination -path options. See the example below.

The following example releases the reversed relationship between the original destination SVM, svm\_backup, and the original source SVM, svm1:

```
cluster dst::> snapmirror release -source-path svm backup: -destination
-path svm1: -relationship-info-only true
```
13. From the original destination SVM or the original destination cluster, recreate the original relationship. Use the same configuration, policy, and identity-preserve setting as the original SVM DR relationship:

snapmirror create -source-path SVM: -destination-path SVM:

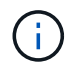

You must enter a colon (:) after the SVM name in the -source-path and -destination -path options. See the example below.

The following example creates a relationship between the original source SVM, svm1, and the original destination SVM, svm\_backup:

```
cluster dst::> snapmirror create -source-path svm1: -destination-path
svm_backup:
```
14. From the original destination SVM or the original destination cluster, reestablish the original data protection relationship:

snapmirror resync -source-path *SVM*: -destination-path *SVM*:

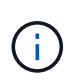

You must enter a colon (:) after the SVM name in the -source-path and -destination -path options. See the example below.

The following example reestablishes the relationship between the original source SVM, svm1, and the original destination SVM, svm\_backup:

```
cluster dst::> snapmirror resync -source-path svm1: -destination-path
svm_backup:
```
## <span id="page-12-0"></span>**Resynchronize a destination storage VM**

Beginning with ONTAP 9.8, you can use System Manager to resynchronize the data and configuration details from the source storage VM to the destination storage VM in a broken protection relationship and reestablish the relationship.

ONTAP 9.11.1 introduces an option to bypass a full data warehouse rebuild when you perform a disaster recovery rehearsal, enabling you to return to production faster.

You perform the resync operation only from the destination of the original relationship. The resync deletes any data in the destination storage VM that is newer than the data in the source storage VM.

#### **Steps**

You can use System Manager or the ONTAP CLI to perform this task.

#### **System Manager**

- 1. From the destination, select the desired protection relationship: click **Protection > Relationships**.
- 2. Optionally, select **Perform a quick resync** to bypass a full data warehouse rebuild during a disaster recovery rehearsal.
- 3. Click and click **Resync**.
- 4. Under **Relationships**, monitor the resynchronization progress by viewing **Transfer Status** for the relationship.

**CLI**

1. From the destination cluster, resynchronize the relationship:

```
snapmirror resync -source-path <svm>: -destination-path <svm>:
-quick-resync true|false
```
### **Copyright information**

Copyright © 2024 NetApp, Inc. All Rights Reserved. Printed in the U.S. No part of this document covered by copyright may be reproduced in any form or by any means—graphic, electronic, or mechanical, including photocopying, recording, taping, or storage in an electronic retrieval system—without prior written permission of the copyright owner.

Software derived from copyrighted NetApp material is subject to the following license and disclaimer:

THIS SOFTWARE IS PROVIDED BY NETAPP "AS IS" AND WITHOUT ANY EXPRESS OR IMPLIED WARRANTIES, INCLUDING, BUT NOT LIMITED TO, THE IMPLIED WARRANTIES OF MERCHANTABILITY AND FITNESS FOR A PARTICULAR PURPOSE, WHICH ARE HEREBY DISCLAIMED. IN NO EVENT SHALL NETAPP BE LIABLE FOR ANY DIRECT, INDIRECT, INCIDENTAL, SPECIAL, EXEMPLARY, OR CONSEQUENTIAL DAMAGES (INCLUDING, BUT NOT LIMITED TO, PROCUREMENT OF SUBSTITUTE GOODS OR SERVICES; LOSS OF USE, DATA, OR PROFITS; OR BUSINESS INTERRUPTION) HOWEVER CAUSED AND ON ANY THEORY OF LIABILITY, WHETHER IN CONTRACT, STRICT LIABILITY, OR TORT (INCLUDING NEGLIGENCE OR OTHERWISE) ARISING IN ANY WAY OUT OF THE USE OF THIS SOFTWARE, EVEN IF ADVISED OF THE POSSIBILITY OF SUCH DAMAGE.

NetApp reserves the right to change any products described herein at any time, and without notice. NetApp assumes no responsibility or liability arising from the use of products described herein, except as expressly agreed to in writing by NetApp. The use or purchase of this product does not convey a license under any patent rights, trademark rights, or any other intellectual property rights of NetApp.

The product described in this manual may be protected by one or more U.S. patents, foreign patents, or pending applications.

LIMITED RIGHTS LEGEND: Use, duplication, or disclosure by the government is subject to restrictions as set forth in subparagraph (b)(3) of the Rights in Technical Data -Noncommercial Items at DFARS 252.227-7013 (FEB 2014) and FAR 52.227-19 (DEC 2007).

Data contained herein pertains to a commercial product and/or commercial service (as defined in FAR 2.101) and is proprietary to NetApp, Inc. All NetApp technical data and computer software provided under this Agreement is commercial in nature and developed solely at private expense. The U.S. Government has a nonexclusive, non-transferrable, nonsublicensable, worldwide, limited irrevocable license to use the Data only in connection with and in support of the U.S. Government contract under which the Data was delivered. Except as provided herein, the Data may not be used, disclosed, reproduced, modified, performed, or displayed without the prior written approval of NetApp, Inc. United States Government license rights for the Department of Defense are limited to those rights identified in DFARS clause 252.227-7015(b) (FEB 2014).

### **Trademark information**

NETAPP, the NETAPP logo, and the marks listed at<http://www.netapp.com/TM>are trademarks of NetApp, Inc. Other company and product names may be trademarks of their respective owners.